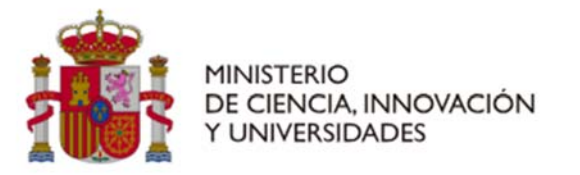

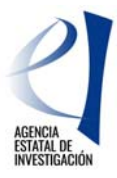

**Versión 1. 12/01/2024** 

# **CONVOCATORIA 2023**

**AYUDAS PARA INCENTIVAR LA INCORPORACIÓN DE TALENTO CONSOLIDADO «PROGRAMA ATRAE»** 

**INSTRUCCIONES DE JUSTIFICACIÓN ECONÓMICA** 

**Programa Estatal para Desarrollar, Atraer y Retener Talento** 

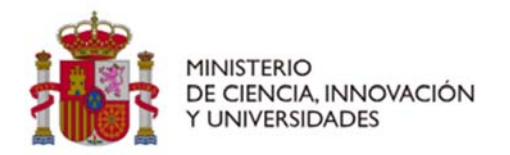

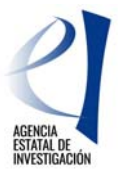

## **CONTROL DE VERSIONES**

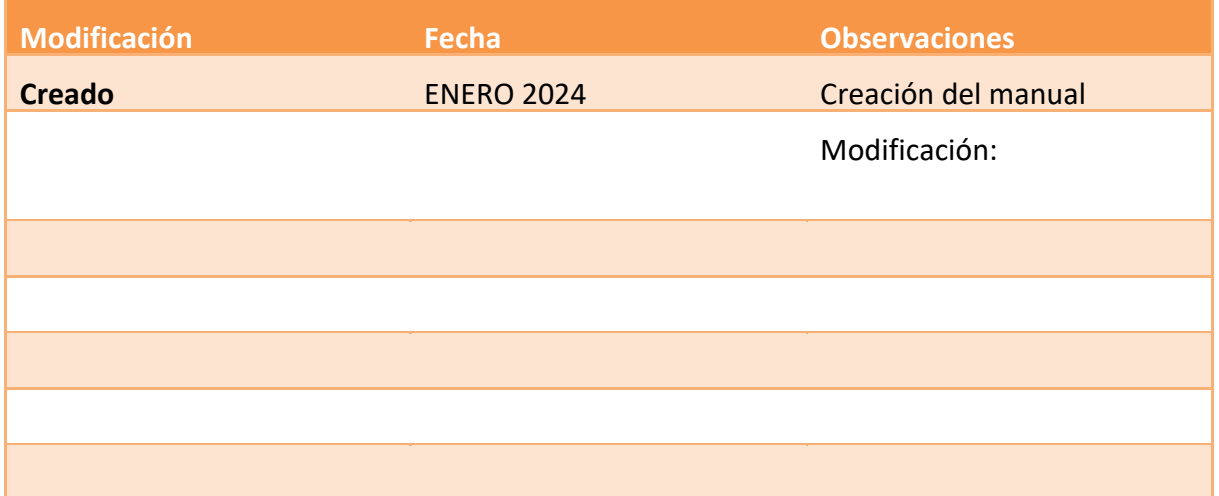

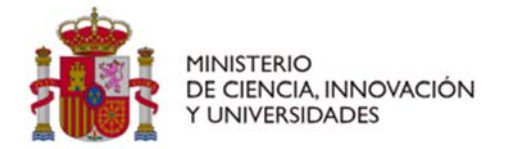

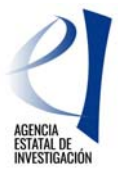

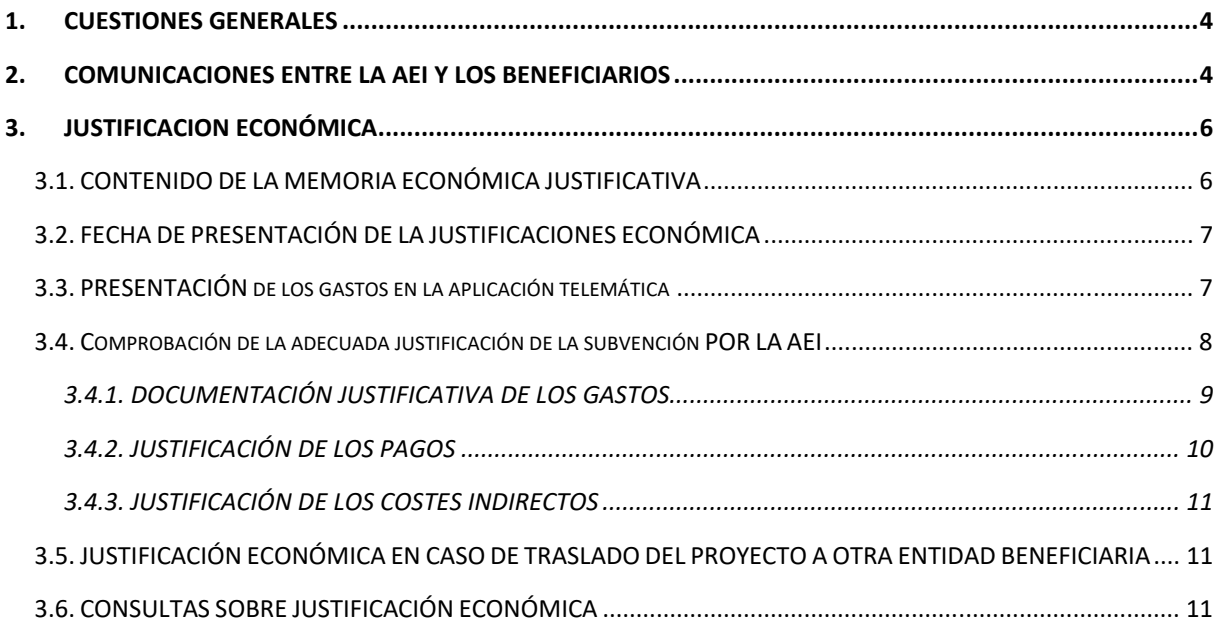

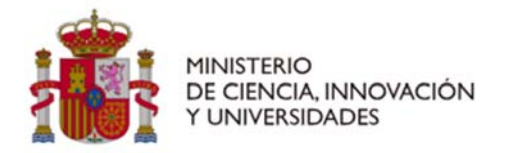

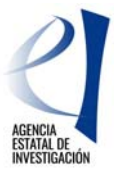

#### **1. CUESTIONES GENERALES**

Estas instrucciones se refieren a la **justificación económica** de las ayudas para incentivar la incorporación de talento consolidado «Programa ATRAE», aprobadas en virtud de la Resolución de 16 de junio de 2023 de la Presidencia de la Agencia Estatal de Investigación, por la que se aprueba la convocatoria del año 2023. El texto completo de la convocatoria está publicado en la Base de Datos Nacional de Subvenciones- BDNS **(Identif.: 703443**, BOE de 20 de junio de 2023**).**

La presente convocatoria se aprueba al amparo de la Orden CIN/1025/2022, de 27 de octubre, publicada en el «Boletín Oficial del Estado» de 29 de octubre de 2022, por la que se aprueban las bases reguladoras para la concesión de ayudas públicas correspondientes a varios programas y subprogramas del Plan Estatal de Investigación Científica, Técnica y de Innovación para el período 2021-2023.

La concesión de las ayudas de la convocatoria 2023 se efectuó por Resolución publicada el 27 de diciembre de 2023 de la Presidencia de la Agencia Estatal de Investigación (en adelante, resolución de concesión 2023).

**La justificación de las actuaciones debe regirse** por las bases reguladoras, la convocatoria y la resolución de concesión, con sujeción a la normativa nacional aplicable. Estas instrucciones son aclaratorias de algunos puntos recogidos en la orden de bases, en la convocatoria y en la resolución de concesión, relativos a la justificación económica.

La justificación económica del gasto constituye una de las obligaciones que deben cumplir los organismos beneficiarios de la ayuda. Una vez presentada la justificación de los gastos realizados y pagados por la entidad beneficiaria, le corresponde a la Subdivisión de Seguimiento y Justificación de Ayudas, de acuerdo con el artículo 22 de la convocatoria, la comprobación económica de las actividades ejecutadas. Para ello se verificará, de conformidad con la resolución de concesión, que la ejecución de los proyectos y gastos cumplen las normas aplicables, que las justificaciones son correctas y que la entidad beneficiaria no incurre en el supuesto de doble financiación.

#### **2. COMUNICACIONES ENTRE LA AEI Y LOS BENEFICIARIOS**

El artículo 4 de la convocatoria establece la obligatoriedad de la utilización de los medios electrónicos establecidos tanto para la notificación o publicación de los actos administrativos que se dicten como para la presentación por parte de las personas interesadas de solicitudes, escritos y comunicaciones.

La presentación de solicitudes, escritos y comunicaciones se hará a través de la carpeta virtual del expediente-*Facilit@*, ubicada en https://aplicaciones.ciencia.gob.es/facilita/.

La Agencia Estatal de Investigación, como órgano encargado de la gestión y seguimiento científicotécnico y económico de las actuaciones, se comunicará también con los/las interesados/as a través de *Facilit@*, respondiendo, en la parte económica, a las solicitudes planteadas por la persona que ostente la representación legal de la entidad solicitante o, en su caso, requiriendo información adicional. Se puede consultar cualquier duda sobre el funcionamiento de la sede electrónica en el apartado 'Ayuda' en https://ciencia.sede.gob.es/ .

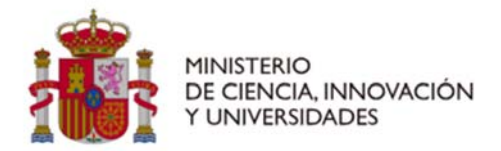

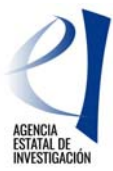

En *Facilit@*, la aportación de documentos podrá hacerla tanto el/la IP como la persona que ostente la representación legal de la entidad beneficiaria (RL), si bien en todos los casos deberá tener la firma del/de la RL. Cuando las acciones a realizar en *Facilit@* tengan un plazo determinado, dicho plazo será único para la aportación de la documentación pertinente por el/la IP y para la firma y registro electrónicos del/la RL, por lo que la documentación no se considerará presentada hasta que el envío de la misma se complete con la firma electrónica de todos los documentos por el/la RL y el registro electrónico de los mismos.

Los diferentes modelos de documentos a presentar en la cuenta justificativa, se encuentran disponibles en el apartado Ejecución y Justificación de la página Web de la AEI, de la convocatoria.

#### **Los documentos en** *Facilit@* **se podrán aportar por dos vías:**

- 1. Cuando sea a iniciativa propia de la entidad beneficiaria, a través de "Acciones a realizar" > "Realizar instancia", eligiendo alguno de los tipos de instancia visibles en el desplegable o, de no encontrar un tipo de instancia que se adapte a lo que se quiere solicitar, mediante el tipo "Instancia genérica".
- 2. Cuando sea en respuesta a una notificación de la AEI, la documentación se aportará a través de la pestaña "Documentación requerida". En la fase de comprobación de la justificación, esta opción para aportar documentación se habilitará tras el requerimiento de subsanación para la presentación de aclaraciones, o bien tras el Acuerdo de Inicio del Procedimiento de Reintegro para la presentación de alegaciones. Adicionalmente, al finalizar el procedimiento de revisión y en caso de que se envíe la resolución de reintegro, se habilitará un plazo de 30 días por si la entidad beneficiaria desea interponer recurso.

Toda la documentación deberá adjuntarse en formato electrónico PDF y Excel (en el caso de resumen de viajes y dietas). Las características de los documentos que se adjunten son las siguientes:

- El tamaño máximo de los archivos es de 30MB.
- Es suficiente escanear con una resolución de 200x200 puntos por pulgada. Una mayor resolución implica que el archivo tendrá mayor tamaño y por consiguiente se va a emplear más tiempo en adjuntarse.
- Salvo casos singulares, la mayor parte de los documentos (facturas, justificantes de gasto…) son perfectamente legibles si se escanean con escala de grises con 256 tonos. No es necesario hacerlo en color.
- En el procedimiento que se requiera aportar otra documentación:
	- o Si se trata de los TC2 como el Modelo 190, pueden adjuntarse preferiblemente en el formato electrónico presentado a las diferentes Administraciones una vez validado por las mismas. Deben usarse formatos de imagen con compresión (TIFF, PNG…) y, en caso de que al escanear se convierta directamente a PDF, asegurarse de que la configuración del escáner no genera ficheros demasiado grandes. Una página de tamaño UNE A4 con los justificantes de gasto habituales puede ocupar de 30 a 50 KB, pero no debería ocupar más de 100 KB.

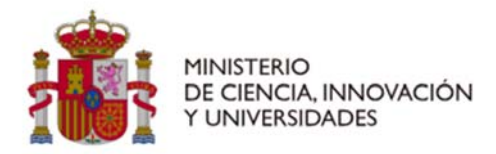

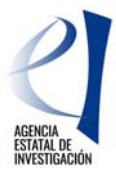

o Cuando se requiera la presentación de facturas y pagos, se presentarán agrupadas en un único fichero, aportando la factura e inmediatamente después su documento de pago. Este fichero debe incluir un índice con el número identificativo del gasto, y el número de página donde se encuentren los documentos justificativos de **gasto** y de **pago**. El único límite es que el tamaño del fichero no supere los 30 MB.

## **3. JUSTIFICACION ECONÓMICA**

La justificación económica de las actuaciones se realizará, independientemente de su cuantía, mediante la modalidad de cuenta justificativa simplificada, con el contenido y método de comprobación previsto en el artículo 75 del Real Decreto 887/2006, de 21 de julio, por el que se aprueba el Reglamento de la Ley 38/2003, de 17 de noviembre, General de Subvenciones.

El presupuesto a justificar se corresponde con el presupuesto total financiable que figura en la resolución de concesión, teniendo en cuenta que los gastos de cada actuación podrán realizarse a lo largo de su período de ejecución sin que coincida necesariamente con el plan de pagos previsto en la resolución. Los proyectos coordinados deberán presentar una justificación por cada subproyecto.

Todas las entidades beneficiarias presentarán una cuenta justificativa al finalizar el periodo de ejecución con el contenido descrito en el apartado 3.1 detallado a continuación, para que pueda llevarse a cabo el seguimiento y control de la ayuda financiada. La comprobación se llevará a cabo mediante técnicas de muestreo de los justificantes de gasto que así se determinen siguiendo el método descrito en el apartado 3.4 de estas instrucciones.

#### 3.1. CONTENIDO DE LA MEMORIA ECONÓMICA JUSTIFICATIVA

El procedimiento de justificación que se describe en estas instrucciones exige la grabación de los gastos realizados y pagados por la entidad beneficiaria de la ayuda, así como la aportación de la documentación justificativa asociada a la misma que se enumera a continuación:

- Los gastos efectuados presentados a través de la aplicación *Justiweb*: la relación clasificada de los gastos de la actividad imputados al proyecto se introduce en *Justiweb* como se describen en el apartado 3.3 (*Presentación de los gastos en la aplicación telemática*). Cuanto mejor esté descrito el gasto y su vinculación con la actuación, en el Excel de carga masiva, menos posibilidades habrá de solicitar aclaraciones sobre esta cuestión en el marco de un procedimiento de reintegro.
- Relación donde se especifiquen otros ingresos o ayudas percibidos que hayan contribuido a financiar la actuación incentivada. La percepción de estas ayudas será compatible con la percepción de otras subvenciones, ayudas, ingresos o recursos para la misma actividad subvencionada y los mismos costes elegibles, procedentes de cualesquiera Administraciones o entes públicos o privados, nacionales o de organismos internacionales hasta el límite del gasto real del concepto imputado con cargo al proyecto.

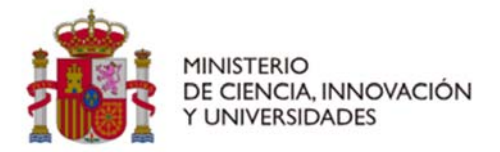

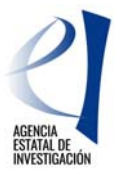

En la declaración de otros ingresos o ayudas deberá detallar el concepto financiado por las distintas fuentes, el ente financiador y el importe recibido para financiar el gasto concreto, incluyendo fondos propios que la entidad beneficiaria hubiera necesitado destinar, así como el coste total de la actuación. Se utilizará el modelo disponible en la página web de la AEI.

En su caso, se aportará la acreditación del reintegro del remanente no aplicado (carta de pago), según modelo publicado en la web.

El justificante del registro de gastos presentados y la documentación asociada, se genera automáticamente por la aplicación de Justificación Telemática (*justiweb*). La justificación, será firmada mediante firma electrónica avanzada por el solicitante, en la correspondiente aplicación, certificando la elegibilidad, veracidad y exactitud de los datos consignados en la justificación del proyecto, así como el cumplimiento de la normativa comunitaria.

Las entidades beneficiarias deben disponer de los libros contables, registros diligenciados y demás documentos exigidos por la normativa aplicable a la entidad, así como las facturas y demás justificantes de gasto de valor probatorio equivalente y los justificantes de pago correspondientes, manteniendo un sistema de contabilidad separado para todas las transacciones relativas a las actuaciones objeto de financiación o tener una codificación contable que permita identificarlas.

La entidad beneficiaria deberá garantizar la conservación de la documentación original justificativa de la ejecución del proyecto, así como facilitar, en su caso, los muestreos y las eventuales actuaciones de control. Cada beneficiario declarará, en el momento de presentar la justificación en *Justiweb*, dónde está depositada la documentación justificativa original y los libros contables correspondientes al período abarcado por la acción subvencionada.

## 3.2. FECHA DE PRESENTACIÓN DE LA JUSTIFICACIONES ECONÓMICA

Se presentará una única memoria económica justificativa en el plazo de tres meses contados a partir del momento en que finalice el período de ejecución del proyecto.

#### 3.3. PRESENTACIÓN DE LOS GASTOS EN LA APLICACIÓN TELEMÁTICA

La justificación de los gastos se realizará telemáticamente y será presentada por la persona que ostente la representación legal de la entidad beneficiaria a través de la aplicación informática de justificación, *Justiweb*, accesible en la página web del Ministerio de Ciencia, Innovación y Universidades, a través de la URL:

https://aplicaciones.ciencia.gob.es/justificaciones/

Para entrar en *Justiweb*, previamente los representantes legales tienen que estar registrados en el Registro Unificado de Solicitantes (RUS) en:

https://aplicaciones.ciencia.gob.es/rus/

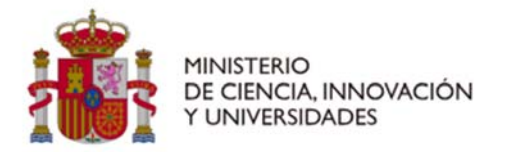

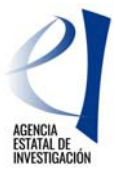

ya que el acceso a *Justiweb* se realiza con el usuario y contraseña de RUS.

Los representantes legales deben tener sus **datos siempre actualizados** para que las notificaciones y comunicaciones con la Agencia Estatal de Investigación puedan hacerse con normalidad.

A través de la aplicación de justificación, se ofrece la posibilidad de introducir los datos de los justificantes de gasto imputados al proyecto, bien mediante carga manual (consignando la información de manera individual por gasto y proyecto), o bien mediante un fichero de carga masiva que podrá contener la relación de datos de los justificantes de gasto de todos los proyectos de un mismo organismo beneficiario. Para poder realizar esta operación, es necesario que previamente se cree un fichero de tipo Excel o XML. Cuando la carga masiva de gastos se hace a través de un fichero de carga en Excel, la columna con nombre ctpcon corresponde al código del concepto y la columna ctpsco corresponde al código del subconcepto. También es posible hacer la carga de gastos a través de un fichero XML, en el que la etiqueta con nombre ctpcon corresponde al código del concepto y ctpsco al código del subconcepto. Los códigos de concepto (ctpcon) y subconcepto (ctpsco) para cada uno de los gastos de la convocatoria puede encontrarse en la Sede electrónica del Ministerio en la dirección web

https://ciencia.sede.gob.es/pagina/index/directorio/utilidad\_justificacion\_telematica

en el apartado "Fichero carga masiva en formato Excel" en el documento "Listado de códigos de conceptos y subconceptos".

Se deberá comprobar que los códigos utilizados coinciden con los existentes en los manuales de carga masiva de *Justiweb*. Tras esta comprobación:

- Si no coinciden los códigos se deberán modificar en el fichero de carga masiva para utilizar los indicados para la convocatoria que se está justificando.
- Si la convocatoria no tiene el concepto de gasto que esperaba, debe ponerse en contacto con la AEI, y se decidirá si dicho concepto realmente es necesario y solicitarán al órgano competente su inclusión.
- Si los códigos coinciden, pero la aplicación sigue indicando que el concepto no es válido para esa ayuda, el caso tiene que ser revisado por el equipo de mantenimiento. (CAU de la AEI cau@aei.gob.es).

#### 3.4. COMPROBACIÓN DE LA ADECUADA JUSTIFICACIÓN DE LA SUBVENCIÓN POR LA AEI

Para la comprobación de la adecuada justificación del proyecto, la AEI seleccionará aleatoriamente una muestra de un porcentaje de los gastos que forman parte de la relación clasificada presentada por el beneficiario, atendiendo a criterios de riesgo identificados en anteriores verificaciones de gestión respecto del beneficiario y teniendo en cuenta el importe de gasto presentado.

Se comprobará la subvencionabilidad de esos gastos analizando la memoria de actuación y la información suministrada en la relación clasificada de los mismos. En el caso de que, como resultado

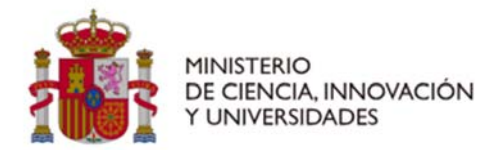

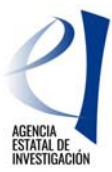

de esa comprobación, haya gastos que se considere que no son subvencionables o bien si la información suministrada es insuficiente, se procederá a requerir al beneficiario la remisión de los justificantes de esos gastos y pagos a través de un requerimiento de subsanación. Los gastos sobre los que se requiera subsanación pueden soportarse en facturas u otros documentos contables de valor probatorio equivalente (otros justificantes).

Si el resultado de la comprobación de la documentación aportada tras el requerimiento de subsanación es que alguno de los gastos no es subvencionable, se calculará la tasa de error de la muestra de gastos seleccionados, entendiendo como tasa de error el cociente entre el importe irregular y el importe total de la muestra. La tasa de error se aplicará al importe total de los gastos que forman parte de la relación clasificada presentada por el organismo y se iniciará un procedimiento de reintegro para la recuperación del importe que resulte de aplicar la tasa de error al total de la cuenta justificativa.

En el acuerdo de inicio del procedimiento de reintegro se hará constar el importe total presentado por el organismo, los gastos que han formado parte de la muestra objeto de comprobación, los gastos irregulares y la causa de la irregularidad, la tasa de error y el importe que deberá ser objeto de reintegro (aplicada la tasa de error al importe total de la cuenta justificativa). Solo podrán presentarse alegaciones a las irregularidades identificadas en los gastos incluidos en la muestra, en ningún caso se aceptará ninguna alegación sobre los gastos que no forman parte de la muestra y que han sido afectados por la extrapolación de la tasa de error. La entidad beneficiaria dispondrá de un plazo para presentar alegaciones, que una vez examinadas, darán lugar a la resolución de reintegro.

## 3.4.1. DOCUMENTACIÓN JUSTIFICATIVA DE LOS GASTOS

Los gastos seleccionados en la muestra deben soportarse en facturas, nóminas, documentos de cotización y otros documentos de valor probatorio equivalente como nota interna de cargo o recibos. En el caso de gastos fuera de la UE se regirán por lo establecido en el art 4.2 del reglamento de facturación.

Se considerará gasto realizado el que se lleve a cabo dentro del periodo de ejecución y sea efectivamente pagado con anterioridad a la finalización del período de justificación.

#### FACTURAS

Deberán reunir los requisitos establecidos en los artículos 6 y siguientes del Real Decreto 1619/2012, de 30 de noviembre, relativo a las obligaciones de facturación (BOE de 6/12/2012). En el documento "Verificación de la justificación documental de gastos y pagos" publicado la web Justificación Económica de las Ayudas | Agencia Estatal de Investigación (aei.gob.es) se muestran ejemplos más habituales y válidos de documentos justificativos.

Respecto al **IVA/IGIC/IPSI o impuestos análogos**, las facturas deberán reflejar el tipo(s) impositivo(s) aplicado(s), y cuota(s) tributaria(s) resultante(s), debiendo especificarse, en su caso,

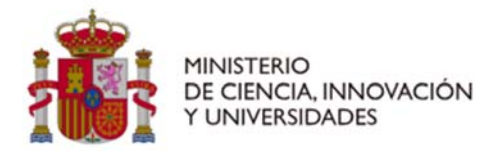

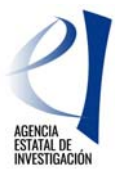

por separado las partes de la base imponible que se encuentren exentas, y/o no sujetas, y/o sujetas a distintos tipos impositivos. En las facturas, los gastos aparecerán desglosados.

No se admitirán descripciones genéricas o insuficientes, tales como: "Fungible de almacén", "Otros", "Viaje", "Material informático vario".

La acreditación de los gastos también podrá efectuarse mediante facturas electrónicas, siempre que cumplan los requisitos para su aceptación en el ámbito tributario. Para ello se presentará el documento PDF. No se aceptarán facturas proforma.

Los datos que se graben deben ser congruentes con los que aparezcan en los documentos requeridos para la justificación de los gastos y de los pagos. Si se imputa la factura parcialmente, el porcentaje de imputación deberá reflejarse en el campo "Dedicación" en la carga masiva de gastos.

## GASTOS DE PERSONAL

La imputación de costes de personal en la aplicación de justificación se hará conforme a los importes que figuren en la documentación siguiente, que será objeto de comprobación cuando el gasto seleccionado en la muestra sea un gasto de personal:

Salario: Se justificará el importe devengado mensualmente de la nómina del personal que impute gastos al proyecto seleccionado en la muestra.

Cuota empresarial: El importe registrado se corresponderá con la cotización mensual empresarial individualizada del trabajador contratado seleccionado. Este gasto estará soportado por el Recibo de Liquidación de Cotizaciones y la Relación Nominal de Trabajadores del periodo correspondiente que será custodiado por la entidad beneficiaria.

La indemnización a la finalización de la relación laboral que corresponda en función del coste de personal imputado en el periodo de ejecución del proyecto. En la línea correspondiente del gasto en *Justiweb* se especificarán los valores empleados para el cálculo de la indemnización, es decir, el "salario diario" correspondiente a la última nómina sin incluir la paga extra y los "días contratado imputados al proyecto".

#### 3.4.2. JUSTIFICACIÓN DE LOS PAGOS

El artículo 30.3 de la Ley 38/2003 de 17 de noviembre, General de Subvenciones establece que los gastos se acreditarán mediante facturas y demás documentos de valor probatorio equivalente con validez en el tráfico jurídico mercantil o con eficacia administrativa, en los términos establecidos reglamentariamente.

Se ha publicado en la página web de la AEI un documento explicativo donde se muestran los documentos justificativos y ejemplos más habituales y válidos de facturas, justificantes de pago,

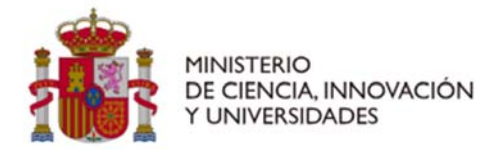

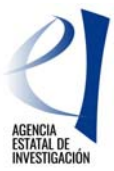

nóminas, cuota empresarial de la seguridad social, justificantes de viajes y dietas y cargos internos de compra. El documento "*Guía para la justificación documental de gastos y pagos*" puede consultarse en la web Justificación Económica de las Ayudas | Agencia Estatal de Investigación (aei.gob.es):

https://www.aei.gob.es/sites/default/files/inlinefiles/GUIA\_JUSTIFICACION\_GASTOS\_Y\_PAGOS\_2023.pdf

### 3.4.3. JUSTIFICACIÓN DE LOS COSTES INDIRECTOS

Los costes indirectos se entienden como gastos generales asignados al proyecto, pero que por su naturaleza no puedan imputarse de forma directa. Los costes indirectos se determinan en la resolución de concesión y se calcularán, con arreglo a las buenas prácticas contables, como un porcentaje fijo de hasta el 25 % sobre los gastos directos válidos del proyector relativos a la ejecución del proyecto y al establecimiento y/o mejora de instalaciones y equipos. Este porcentaje no requerirá una justificación adicional.

## 3.5. JUSTIFICACIÓN ECONÓMICA EN CASO DE TRASLADO DEL PROYECTO A OTRA ENTIDAD **BENEFICIARIA**

Una vez autorizado el cambio y modificado el nombre del nuevo beneficiario en la aplicación, es este último el único que podrá proceder a presentar la justificación económica a través de la aplicación informática de justificación *Justiweb*.

En caso de que la entidad beneficiaria **anterior** tuviera que justificar gastos correspondientes al período en el que la ayuda estaba asociada a su organismo, deberá remitir un Excel de carga masiva con dichos gastos a la dirección de correo electrónico justieco@aei.gob.es.

La fecha de la factura correspondiente al informe de auditoría tendrá que ser anterior al cambio. Se aplicará el mismo procedimiento de selección de la muestra para comprobar la adecuada justificación de la subvención en cada uno de los beneficiarios ejecutores de la ayuda financiada teniendo en cuenta el periodo de ejecución de cada uno y los gastos presentados individualmente cuando la comprobación de la justificación la lleva a cabo la AEI.

#### 3.6. CONSULTAS SOBRE JUSTIFICACIÓN ECONÓMICA

Para consultas referentes a la **justificación económica**, deberá rellenar el formulario habilitado desde la página web de la AEI donde se especificarán los datos de contacto, convocatoria, referencia del proyecto y otros datos para la adecuada identificación de la consulta y agilizar de este modo la respuesta: https://www.aei.gob.es/contactanos/consultas-justificacion-economica